# Online Learning Agreement

# GUIDA ALLA COMPILAZIONE

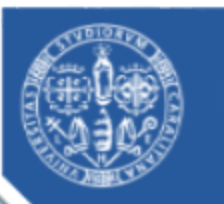

Università degli Studi di Cagliari

Quest'anno il Learning Agreement sarà compilabile online per tutte le istituzioni che hanno aderito all'Erasmus Without Paper [\(EWP Registry Service\)](https://registry.erasmuswithoutpaper.eu/coverage)

Se la sede di destinazione non è ancora raggiungibile tramite la rete EWP la piattaforma OLA lo notifica tramite il seguente messaggio

The Higher Education Institution you selected is not ready to exchange the Online Learning Agreement via the Erasmus Without Paper Network as of yet. Please refer to your mobility coordinator for advice on the next steps.

> In questo caso si potrà ancora compilare il Learning fuori dalla piattaforma OLA e inviarlo per e-mail per le firme necessarie.

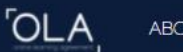

LOG IN

Per accedere alla compilazione dell'OLA clicca su<https://www.learning-agreement.eu/>

## Online Learning Agreement

Prepare your Learning Agreement online within a few steps and share it with both home and host universities.

This platform has been developed by the Aristotle University of Thessaloniki, the European University Foundation and the Erasmus Student Network for the 21st century mobile student.

Per entrare clicca su «*Login to access your Learning Agreement*»

LOGIN TO ACCESS YOUR LEARNING AGREEMENT

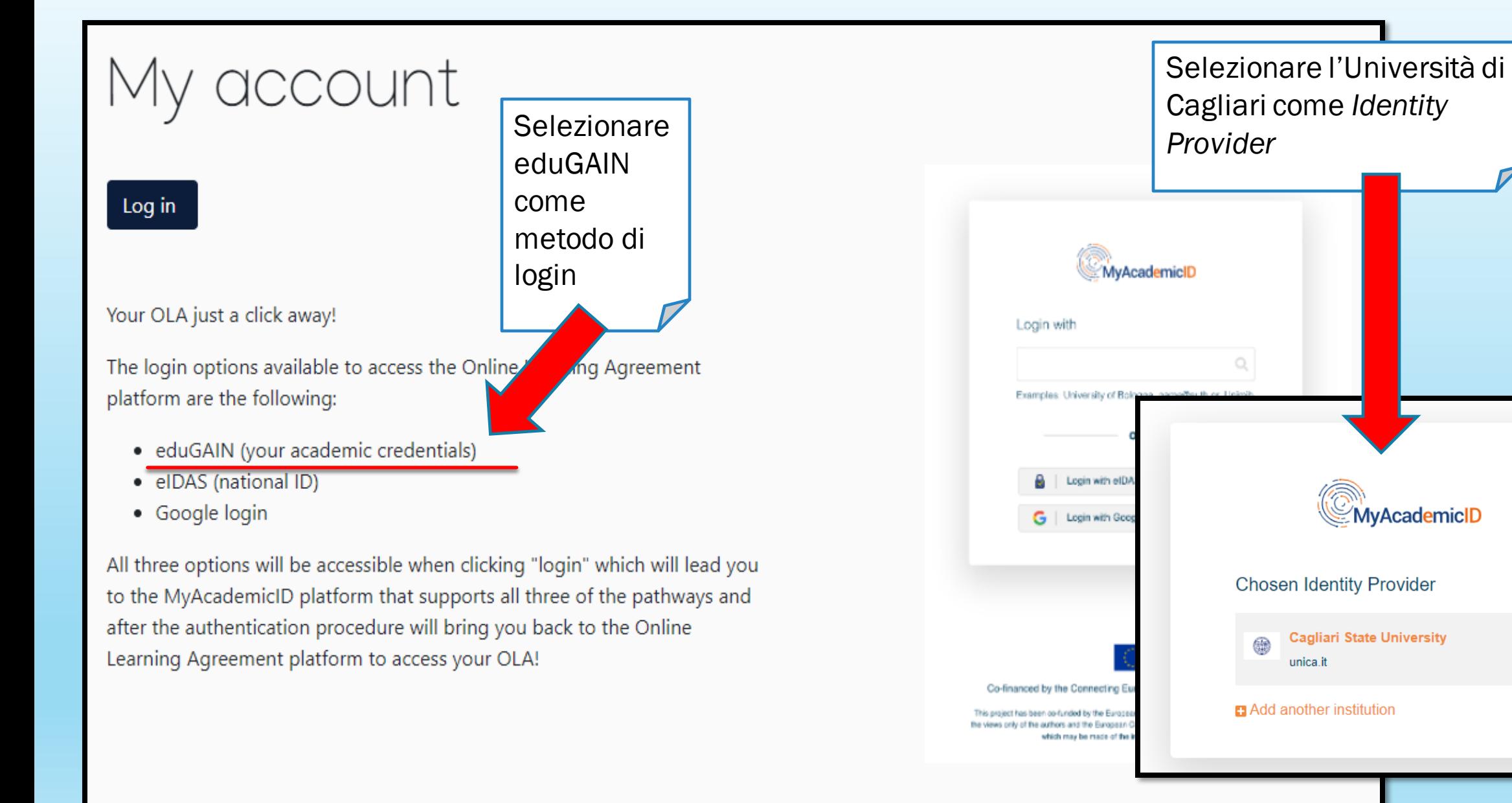

/2022

 $\blacktriangleright$  Edit

MyAcademicID

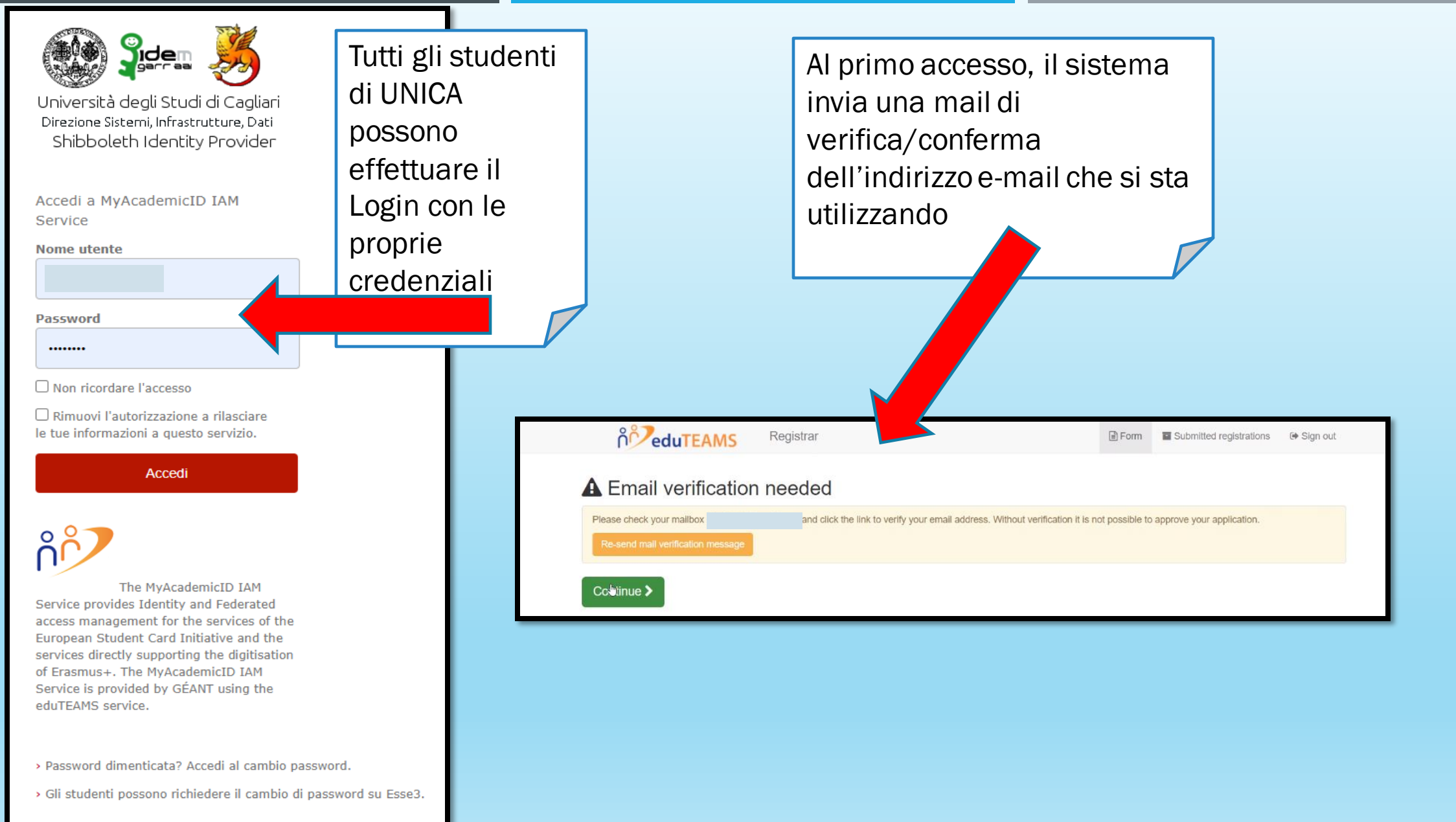

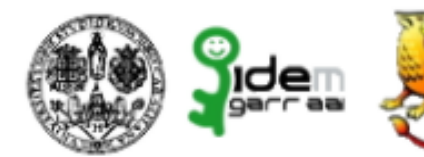

Università degli Studi di Cagliari Direzione Sistemi, Infrastrutture, Dati Shibboleth Identity Provider

Stai per accedere al servizio: MyAcademicID IAM Service di GEANT

Descrizione fornita da questo servizio:

The MyAcademicID IAM Service provides Identity and Federated access management for the services of the European Student Card Initiative and the services directly supporting the digitisation of Erasmus+. The MyAcademicID IAM Service is provided by GÉANT using the eduTEAMS service.

#### Ulteriori informazioni sul servizio

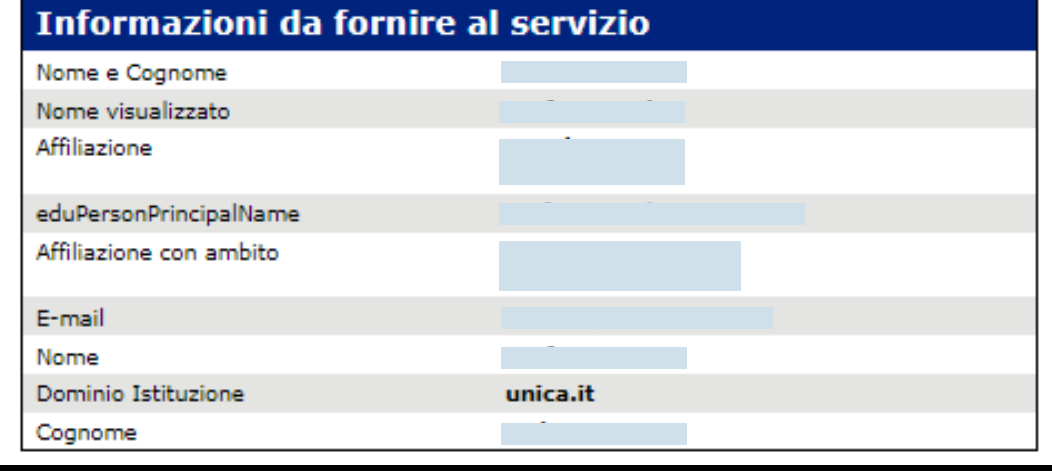

Una volta verificato l'indirizzo e-mail, digitare le credenziali per accedere al proprio profilo

#### Informazioni sul trattamento dei dati personali del servizio

Se procedi le informazioni sopra riportate saranno trasmesse al servizio. Acconsenti a rilasciare queste informazioni al servzio ogni volta che accedi? Per i dettagli sul significato degli attributi rilasciati, si veda http://people.unica.it/idem/regole

Seleziona la durata del consenso al rilascio informazioni:

- O Chiedimelo di nuovo al prossimo accesso
- · Acconsento solo per questa volta all'invio delle mie informazioni.
- Chiedimelo di nuovo se le informazioni da fornire a questo servizio cambiano
	- . Per il futuro acconsento ad inviare automaticamente le stesse informazioni al servizio.

#### $\bigcirc$  Non chiedermelo di nuovo

· Acconsento a rilasciare tutte le mie informazioni a qualunque servizio.

Questa impostazione può essere revocata in qualsiasi momento tramite la casella da spuntare sulla pagina di accesso.

> Rifiuta Accetta

> > Accetta e procedi …

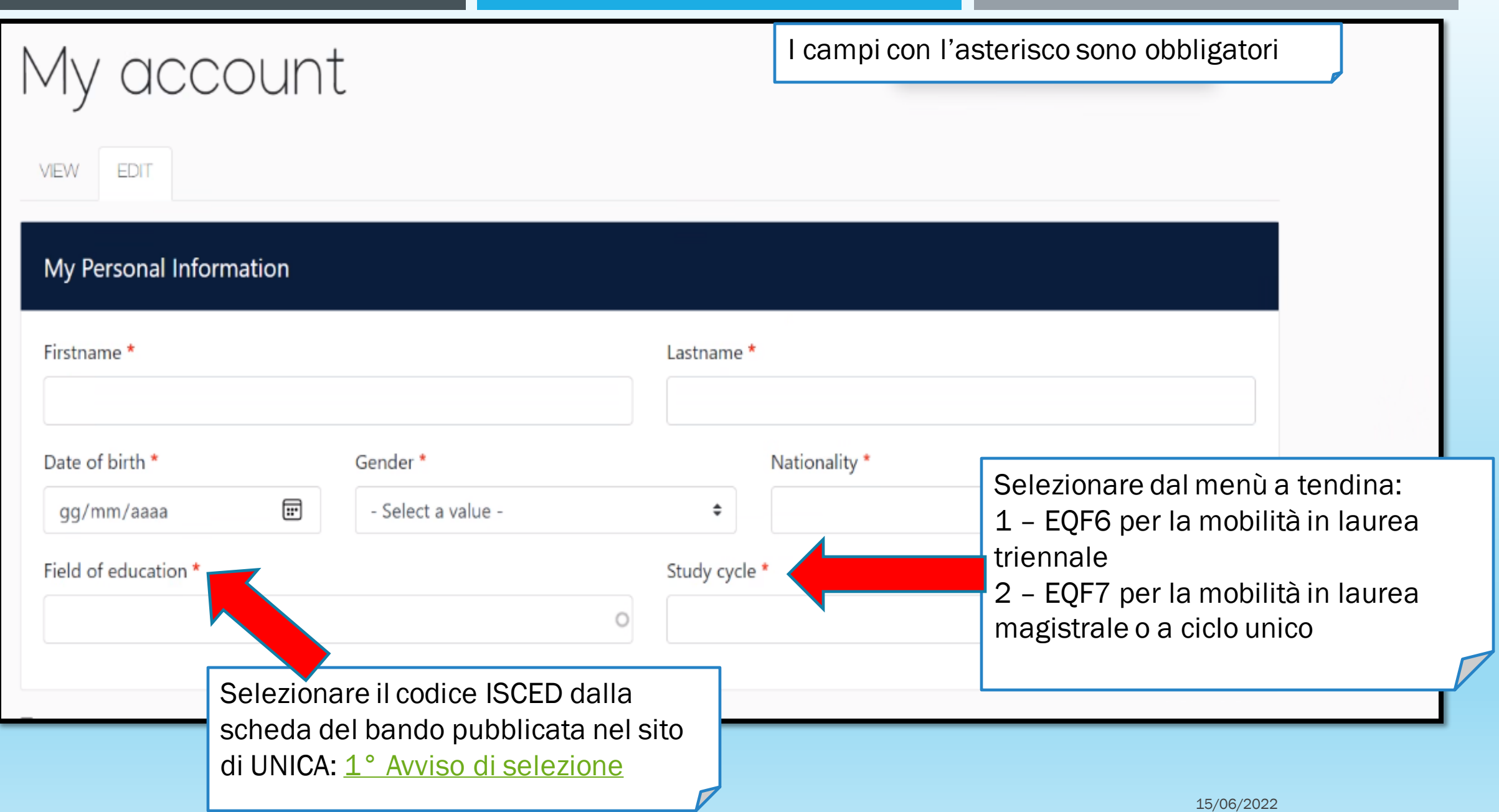

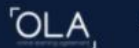

ABOUT FAQ ELDER OLA FOR TRAINEES

MY LEARNING AGREEMENTS MY ACCOUNT LOG OUT

## My Learning Agreements

See the status of your Online Learning Agreement to successfully finalise it with the sending and receiving university.

**Create New** 

Cliccando su «Create New» ora è possibile compilare il Learning (*Before the Mobility*)

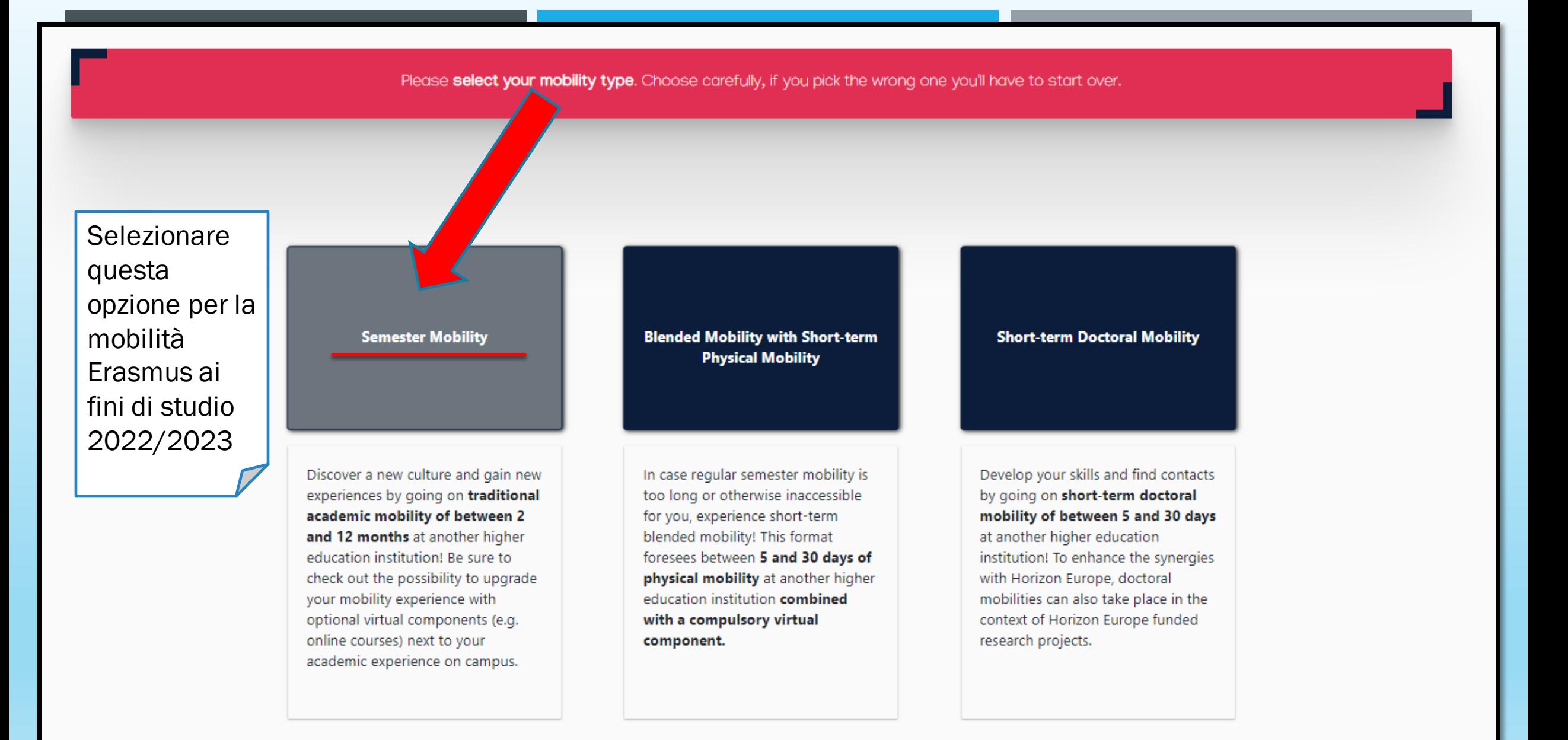

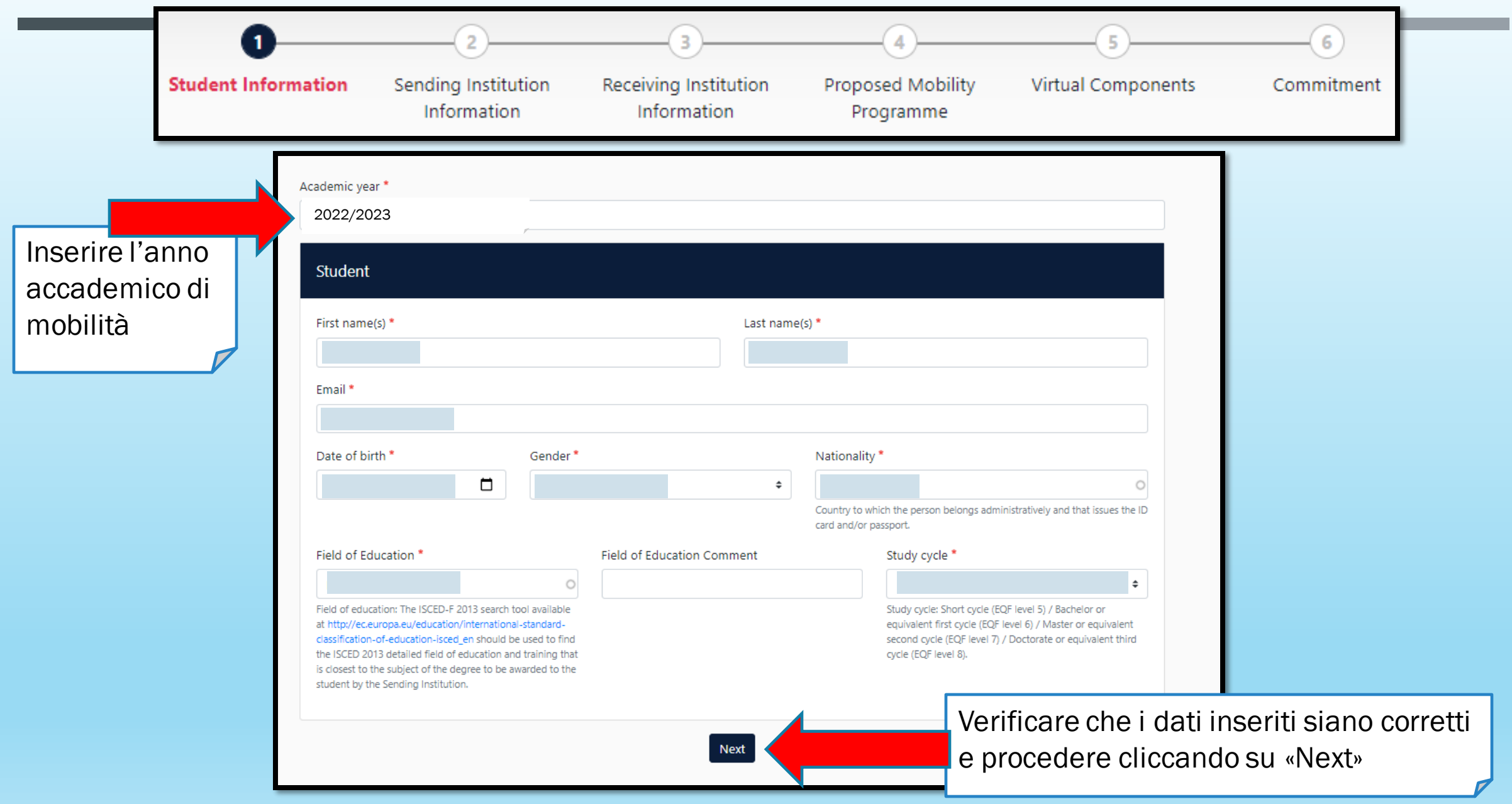

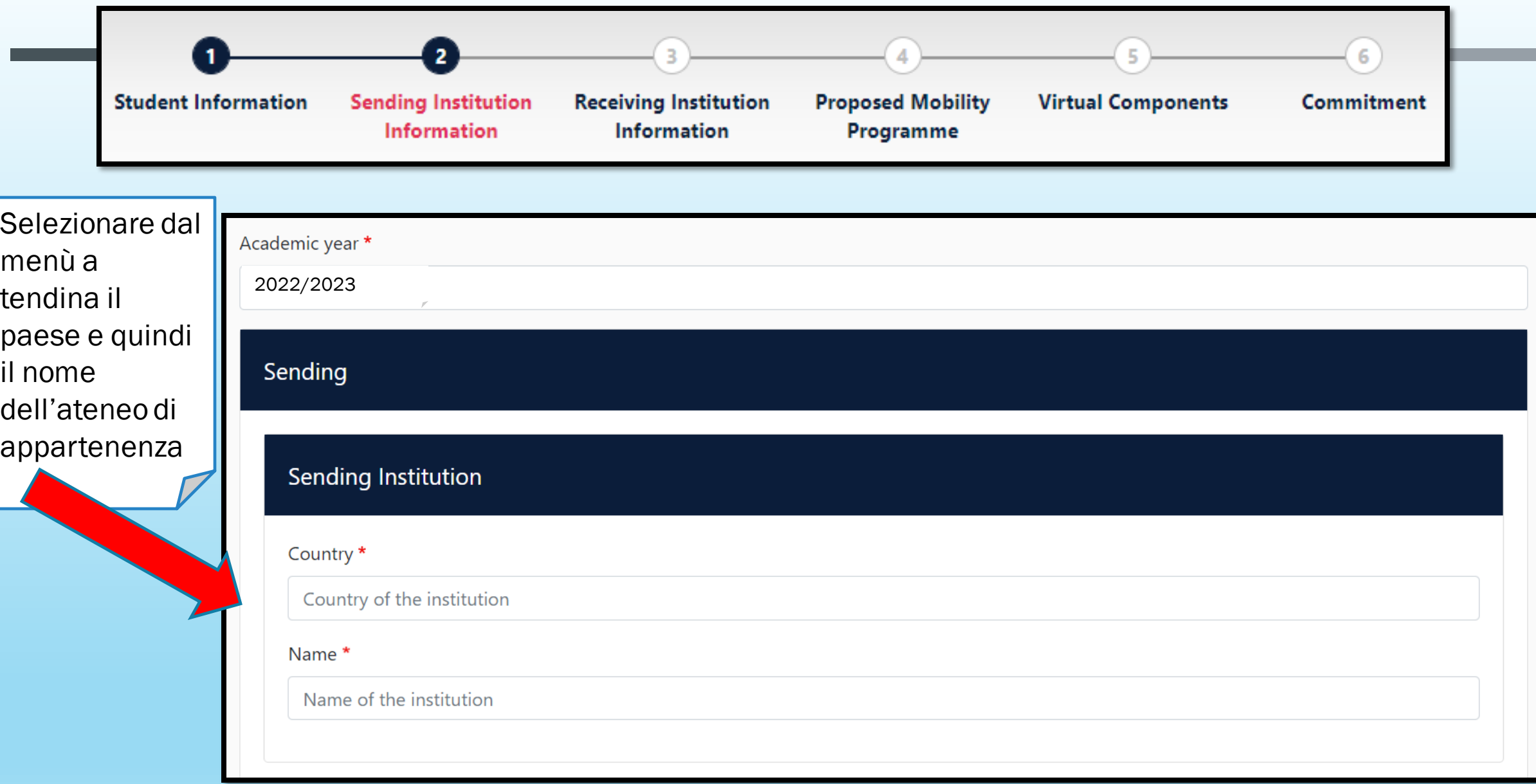

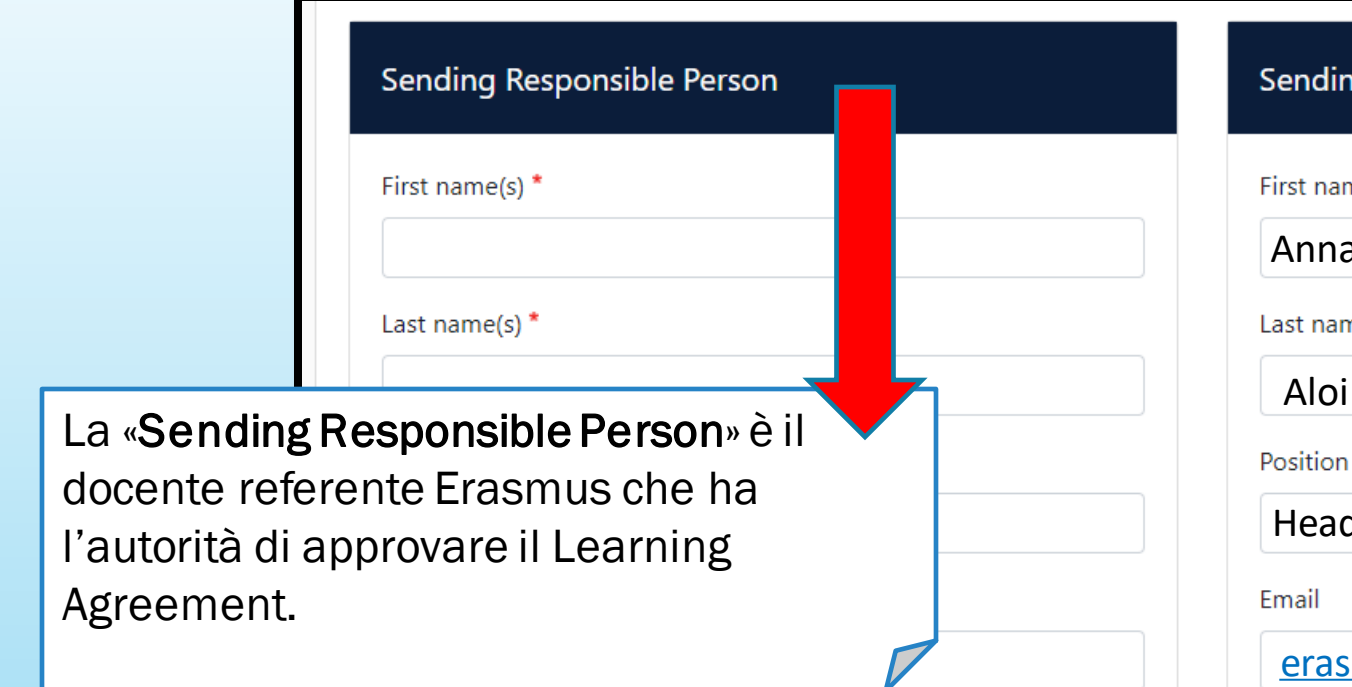

#### Phone number

Responsible person at the Sending Institution: an academic who has the authority to approve the Learning Agreement, to exceptionally amend it when it is needed, as well as to guarantee full recognition of such programme on behalf of the responsible academic body. The name and email of the Responsible person must be filled in only in case it differs from that of the Contact person mentioned at the top of the document.

#### Sending Administrative Contact Person

#### First name(s)

Anna Maria

Last name(s)

Aloi

Head of ISMOKA

#### [erasmus2223@unica.it](mailto:incoming@unica.it)

Phone number

Administrative contact person: person who provides a link for administrative information and who, depending on the structure of the higher education institution, may be the departmental coordinator or works at the international relations office or equivalent body within the institution.

 $15/00/2022$ 

Previous

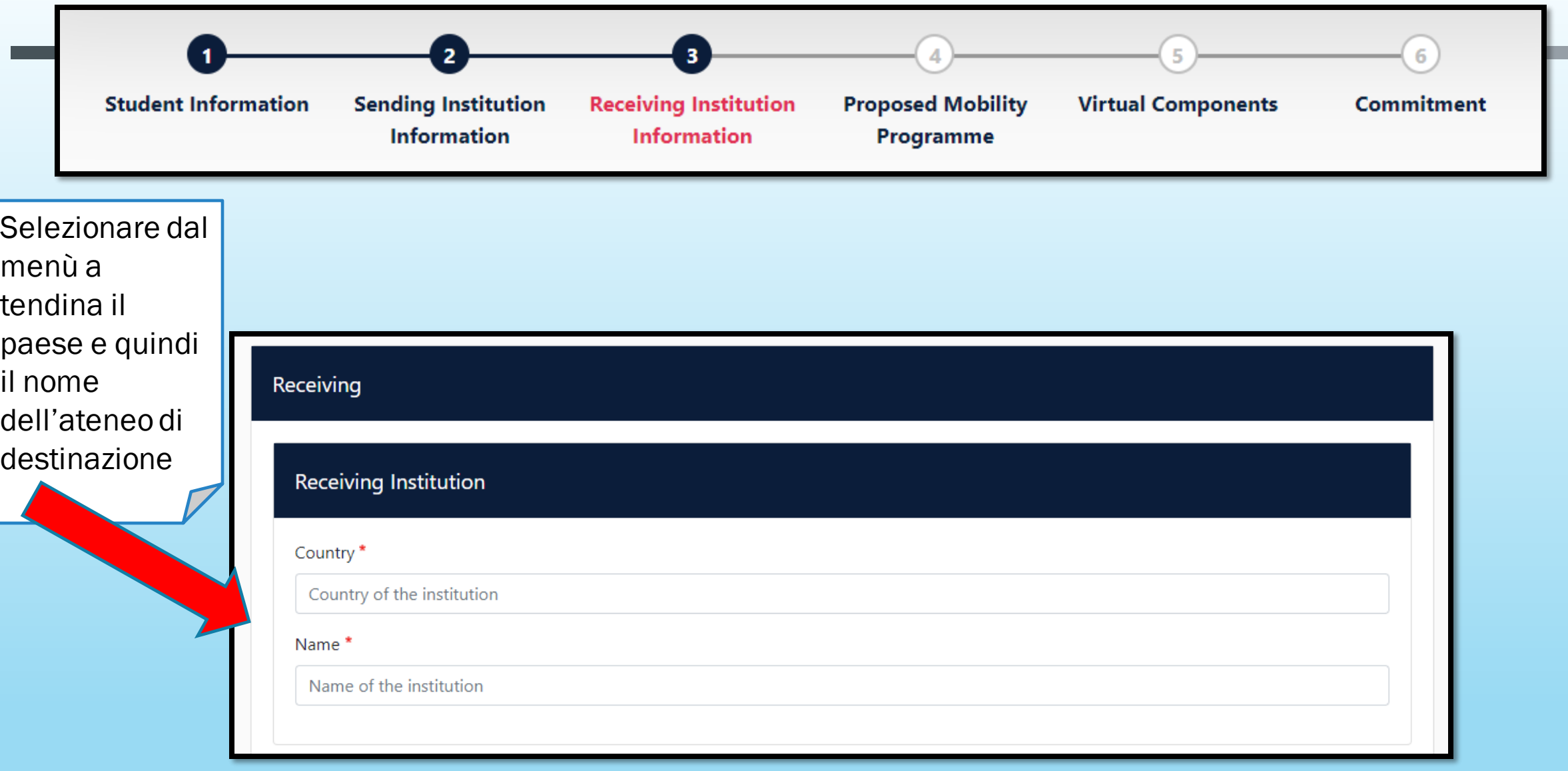

### Indicare il docente referente presso l'ateneo di destinazione

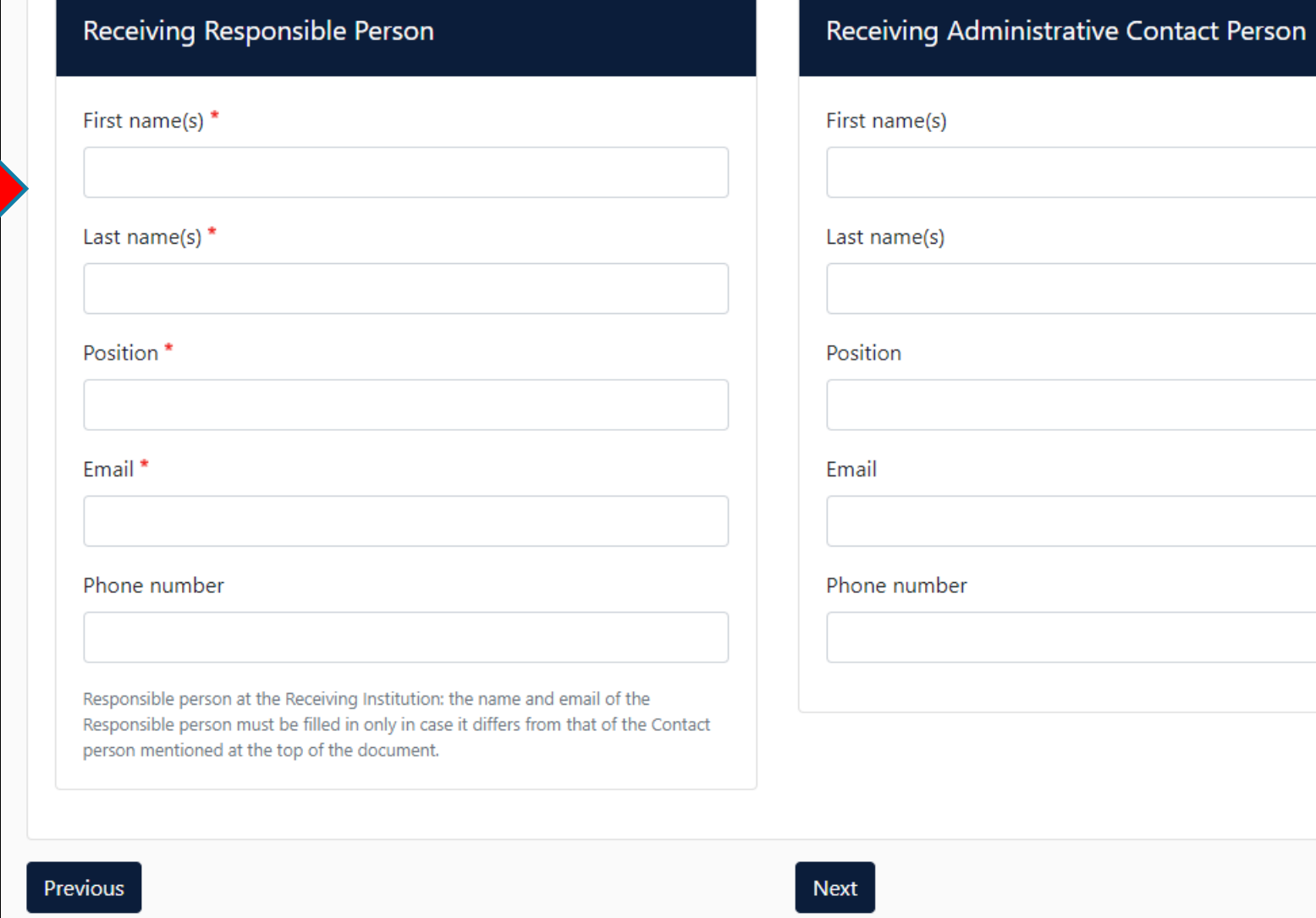

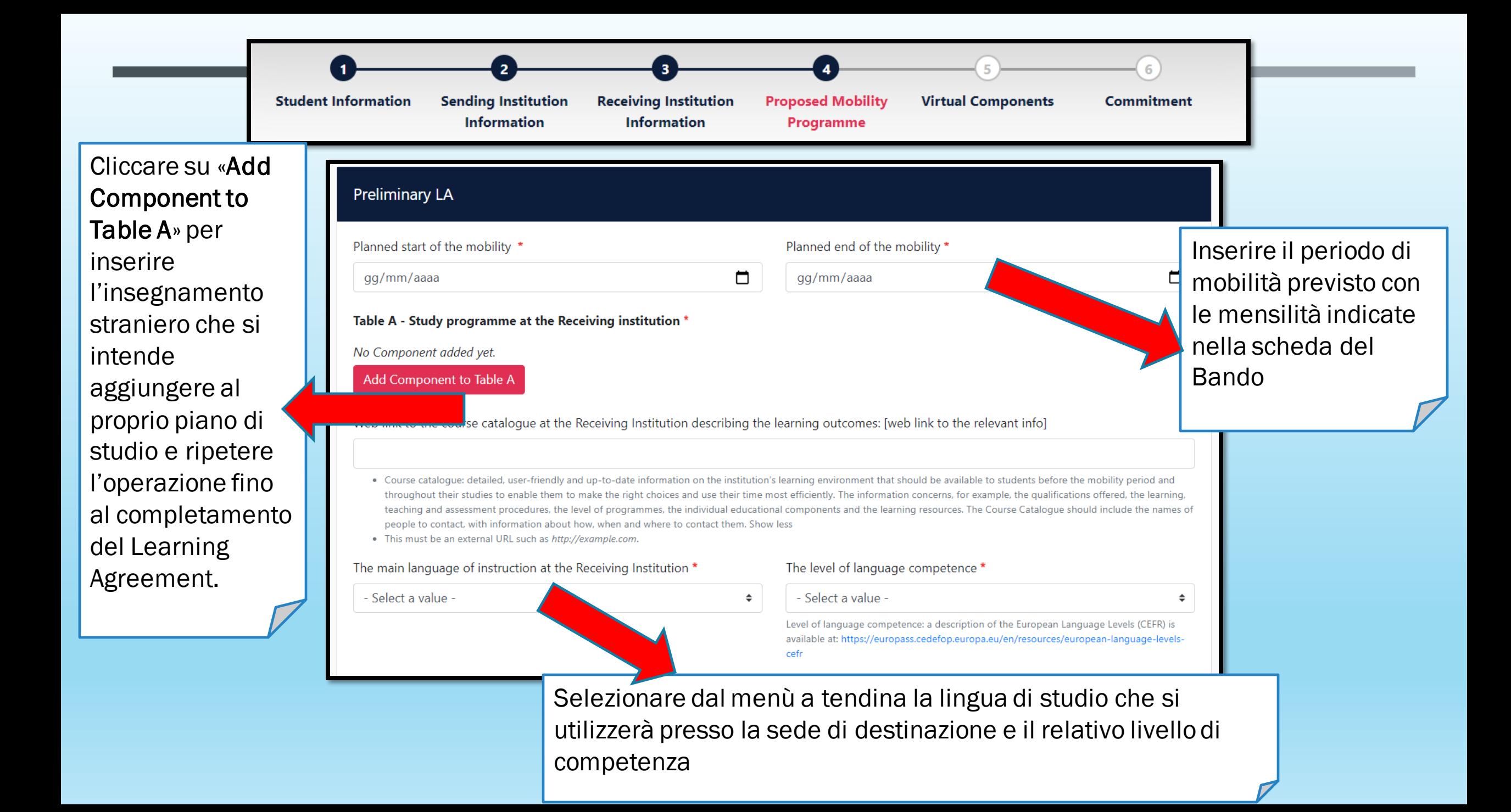

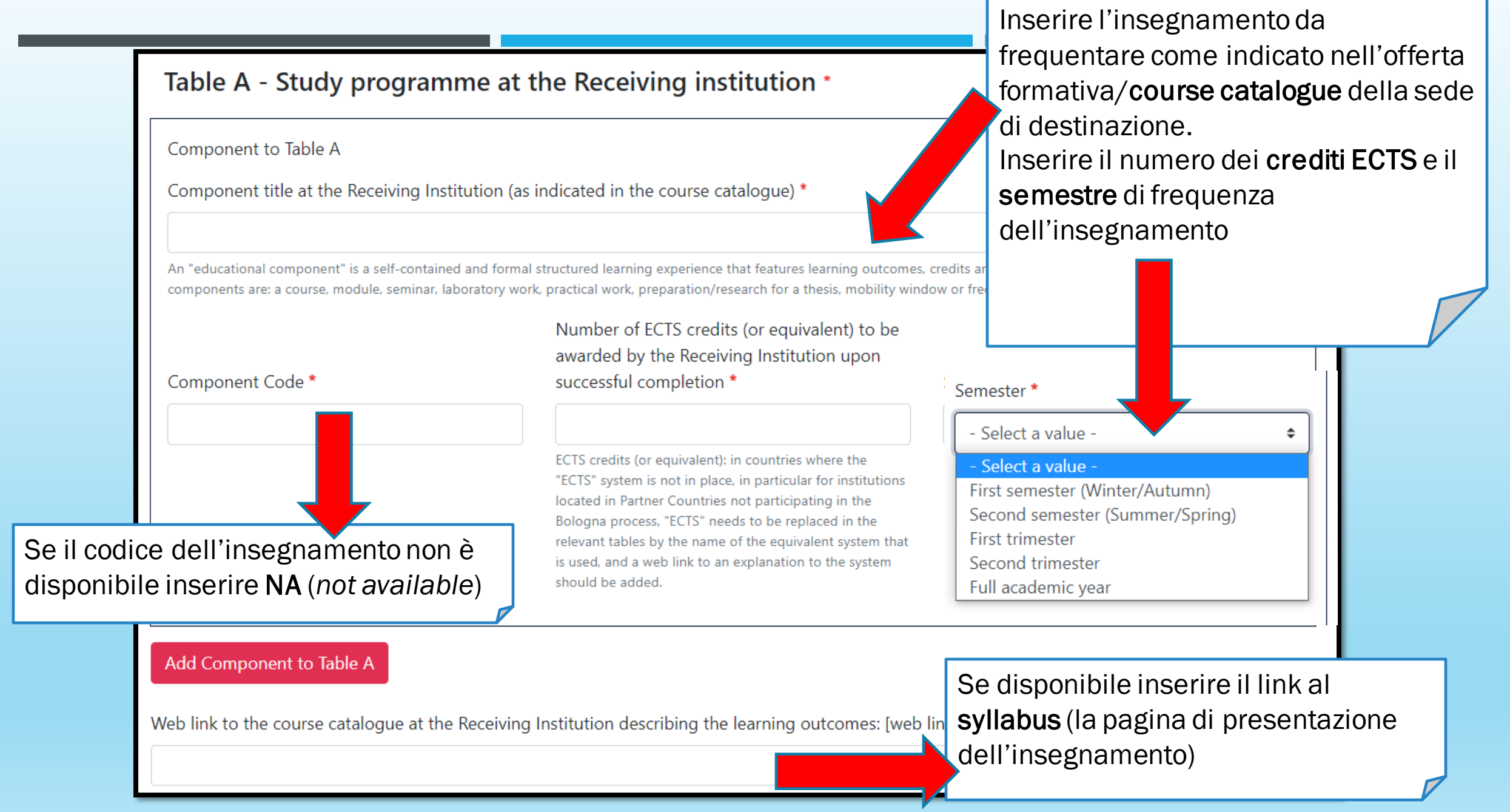

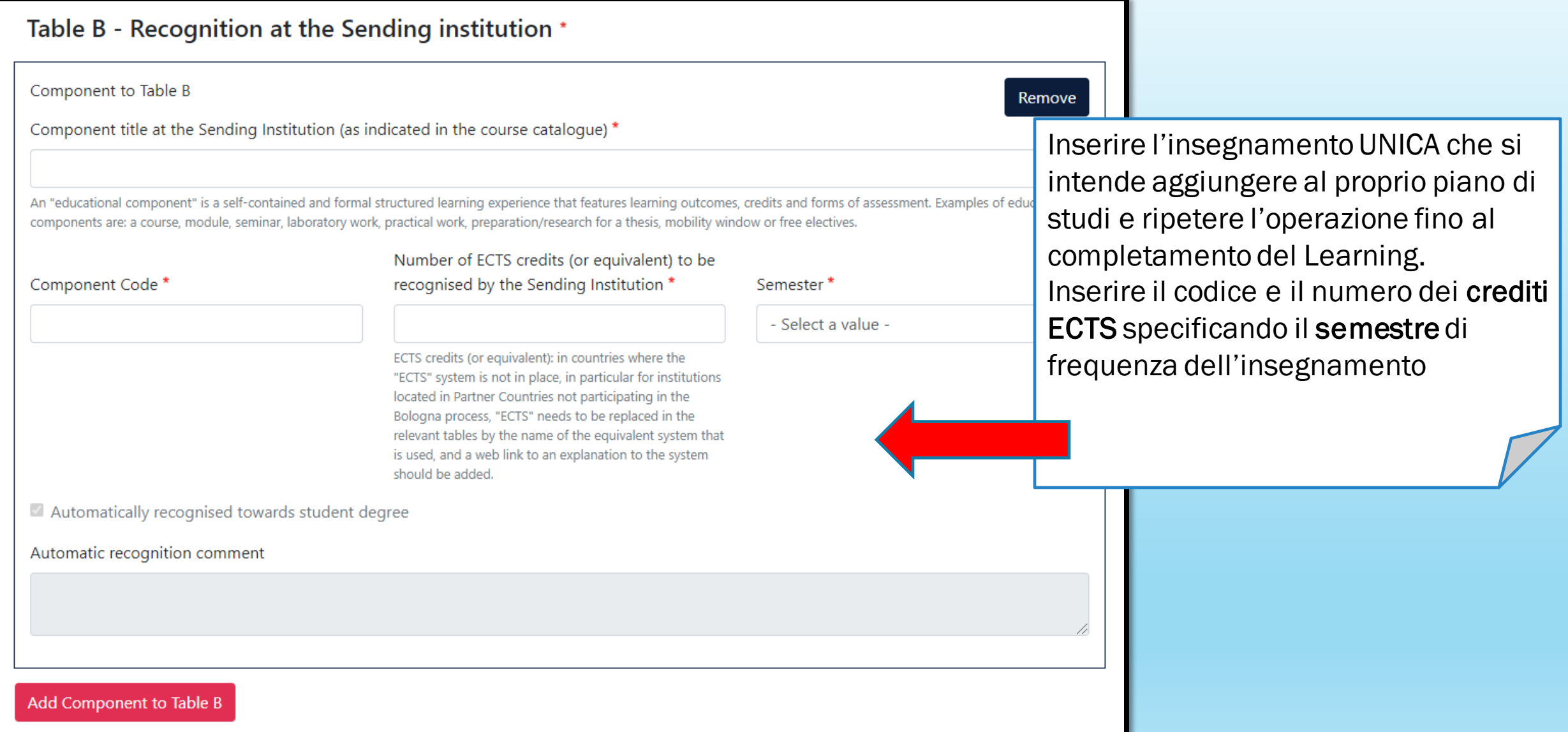

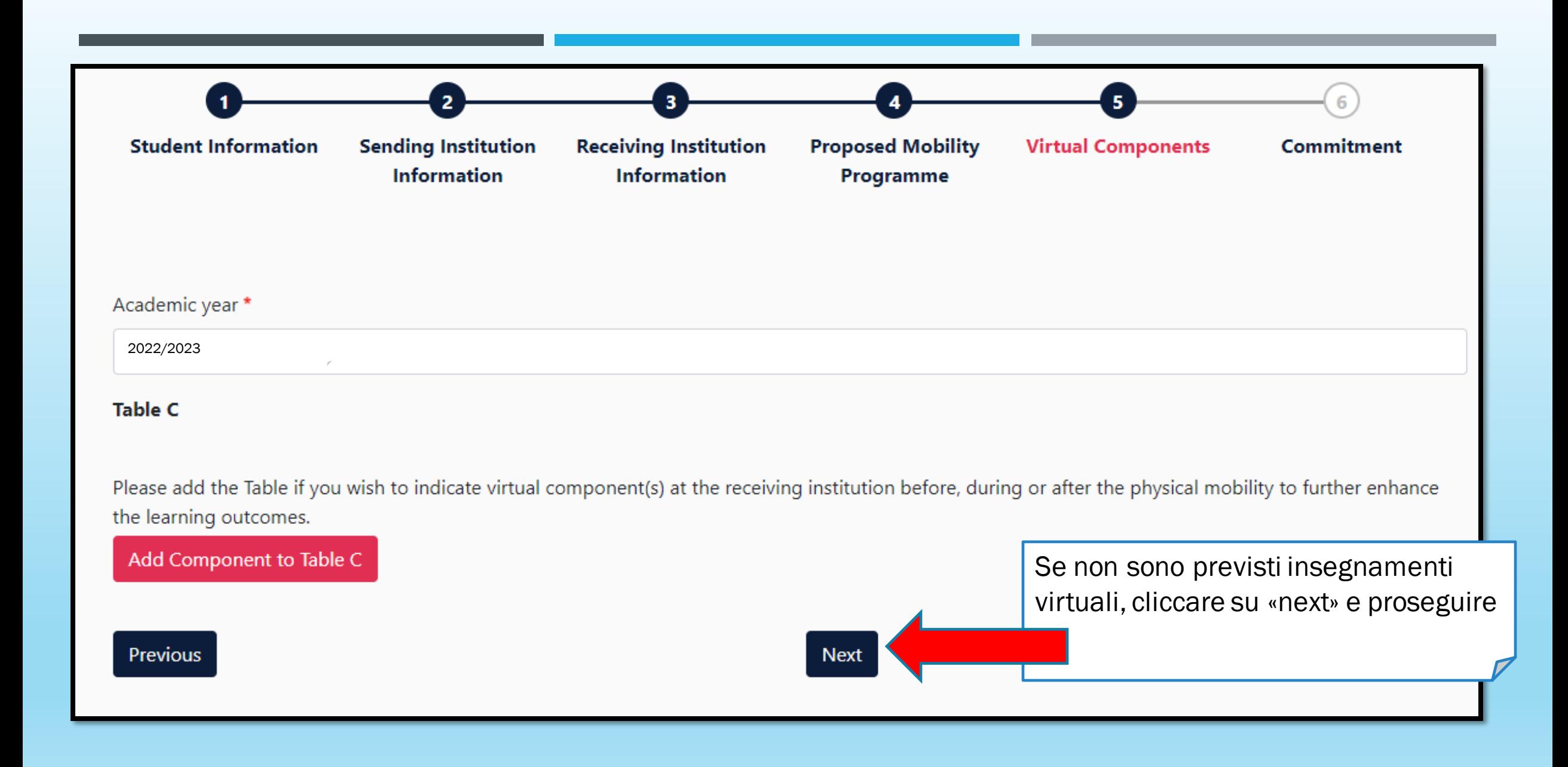

All three parties signing the Learning Agreement commit to comply with all the agreed arrangements, thereby ensuring that you will receive recognition for the studies successfully carried out abroad without any further requirements.

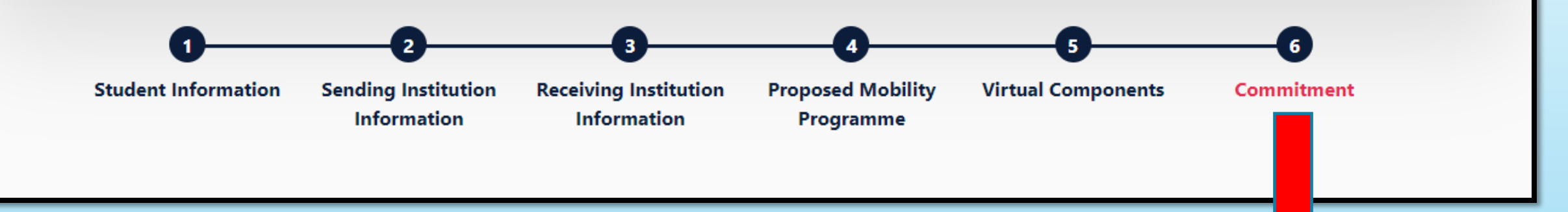

Il Learning Agreement per essere approvato necessita della firma dello studente, del Responsabile presso la sede di appartenenza e del Responsabile presso la sede di destinazione.

### **Commitment Preliminary**

Clear

By digitally signing this document, the student, the Sending Institution and the Receiving Institution confirm that they approve the Learning Agreement and that they will comply with all the arrangements agreed by all parties. Sending and Receiving Institutions undertake to apply all the principles of the Erasmus Charter for Higher Education relating to mobility for studies (or the principles agreed in the Inter-Institutional Agreement for institutions located in Partner Countries). The Beneficiary Institution and the student should also commit to what is set out in the Erasmus+ grant agreement. The Receiving Institution confirms that the educational components listed are in line with its course catalogue and should be available to the student. The Sending Institution commits to recognise all the credits or equivalent units gained at the Receiving Institution for the successfully completed educational components and to count them towards the student's degree. The student and the Receiving Institution will communicate to the Sending Institution any problems or changes regarding the study programme, responsible persons and/or study period.

> Firmare utilizzando il mouse o un'altra periferica di input all'interno del riquadro

> > 15/06/2022

By clicking on "Sign and send" you also give express consent for your personal data contained herein to be transmitted to the HEI or Organisation of destination.

Sign and send the Online Learning Agreement to the Responsible person at the Sending Institution for review **Previous** 

Cliccando su «Sign and send» il Referente Erasmus (Responsible Person) di UNICA riceve una notifica per e-mail e ha modo di «revisionare» il Learning fino all'approvazione.

Una volta che questo lo approva il sistema invia una notifica al Referente Erasmus (Responsible Person) della sede di destinazione perché lo possa revisionare.

Una volta approvato da entrambi i referenti, lo studente riceve una notifica via e-mail e può scaricare una copia pdf del Learning completo di tutte le firme.

Nel caso in cui uno dei due Referenti respingesse il Learning Agreement, lo studente ne riceve notifica via e-mail assieme ai commenti su cosa sia necessario correggere.

Lo studente dovrà quindi obbligatoriamente correggere il Learning Agreement secondo le indicazioni ricevute dal Referente accedendo al documento dal menu "*New Learning Agreement with Changes*" (funzione che permette l'accesso al Learning Agreement già compilato dandogli la possibilità di effettuare i cambi necessari).

Una volta apportate le correzioni è necessario che il documento sia nuovamente sottoscritto da tutte le parti coinvolte. Terminato il processo il Learning Agreement sarà completo e pronto per il suo utilizzo in mobilità.

Per verificare che la sede di destinazione sia pronta all'OLA vai sul [registro EWP](https://registry.erasmuswithoutpaper.eu/coverage) (OMobility Las)

Per problemi riguardanti i corsi da seguire durante il periodo di mobilità puoi chiedere aiuto allo Sportello Erasmus [della tua Facoltà](https://unica.it/unica/it/ateneo_s04_ss019.page)

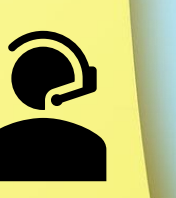

Università degli Studi di Cagliari (I CAGLIAR01) International Relations Office ISMOKA Campus Aresu Via San Giorgio n. 12 09124 Cagliari [erasmus2223@unica.it](mailto:erasmus2122@unica.it)

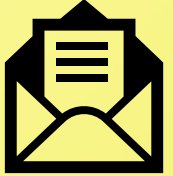